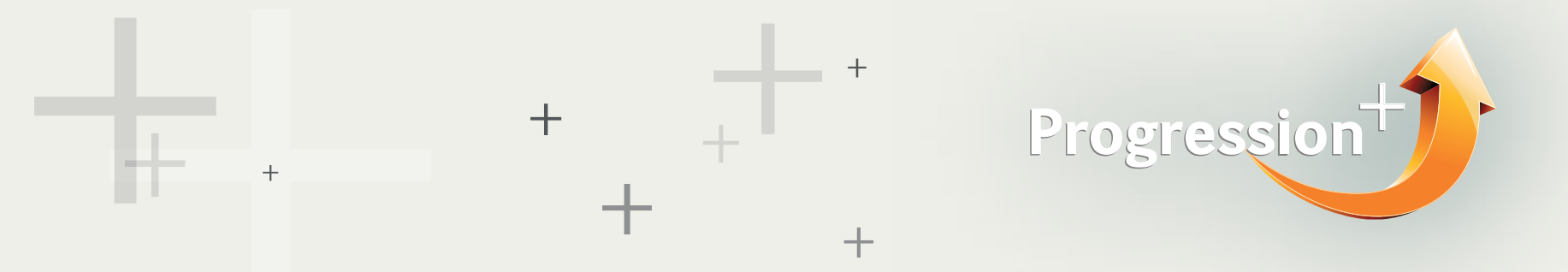

Start out by going to the [homepage](mailto:progression%40pearson.com?subject=Degree%20Course%20Finder%20query).

• Click on the university tab and type the name of the university in the text box. A possible list of universities will appear that match your search. If the university you want does not appear, it means Pearson has not received recognition from this university. Please [contact Pearson](mailto:progression%40pearson.com?subject=Degree%20Course%20Finder%20query) if you require recognition in at a certain university.

• Press search. The university you have selected will appear. If this is incorrect, please press the back button and try your search again.

• Click on the university name to find out more. This will either take you to the university's website (if they haven't provided Pearson with information about their institution) or will take you to the university's DCF profile page. Read as much information as possible about the university.

• If you are an A Level, IAL and BTEC Level 3 student - select your qualification using the filter on the left hand side of the page. Click on the university name or 'Learn More' button. This will either take you to the university's website (if they haven't provided Pearson with information about their institution) or will take you to the university's DCF profile page.

• If you are a Level 5 BTEC HND or Level 7 BTEC student - select your qualification using the filter on the left hand side of the page. You can click on the 'Show Me Courses' button to display available courses at the university. If you would like to learn more about the university first, click the university name or 'Learn More' button. You can then click the 'See Courses at this University' button to see available courses.

• You can save courses to your favourites if you've created your own profile.

• Add them to your comparisons once you have all the courses you like saved in your favourites. You can compare up to 4 courses at a time to make sure you find the best course for you.

## How do I use the Degree Course Finder (DCF)?

If you know the university where you want to complete your degree – search by university.

For students looking to apply to universities in the UK, please use the [UCAS Search Tool](http://search.ucas.com/). UCAS are the organisation resposible for managing application to higher education courses in the UK. For students looking to apply to the USA, please contact the universities directly or look out for the [WEgroup logo](http://www.edexcel.com/international/Progression_plus/Documents/ProgressionPlus_Webpage_WEgroup1.pdf) above the 'Learn More' button. Pearson are working with WEgroup in the USA to create smooth pathways for students with A Levels and BTEC qualifications to complete their degree education in the USA.